## **Programming the Wasp WWS-800 scanner**

[SHOP FOR COMPATIBLE HARDWARE](https://www.windwardsoftware.com/resources/shop-pos-hardware.html)

## **Adding Ctrl-B preamble**

Note: If you are using the serial port cradle, you do not need to specify as pre-amble.

## **Easy Way**

Download and print the following document. <ftp://ftp.windward-ca.com/pub/special/wasp-ctrl-b-preamble.pdf> Scan each barcode.

## **Details**

Download the Reference Guide for your scanner from:<http://www.waspbarcode.com/>

- Scan Enter Setup.
- Scan Prefix Code
- Scan Add Control (L)
- $\bullet$  Scan 4
- $\bullet$  Scan 2
- Scan Validate
- Scan Update

From: <https://wiki.windwardsoftware.com/>- **Windward Software Wiki**

Permanent link: **<https://wiki.windwardsoftware.com/doku.php?id=faq:wasp800>**

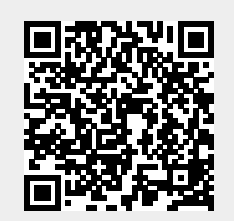

Last update: **2021/04/19 22:03 (3 years ago)**